# 記憶式二氧化碳**/**溫濕度計 **MHT-383SD** 中文說明

# 1. 一般規格:

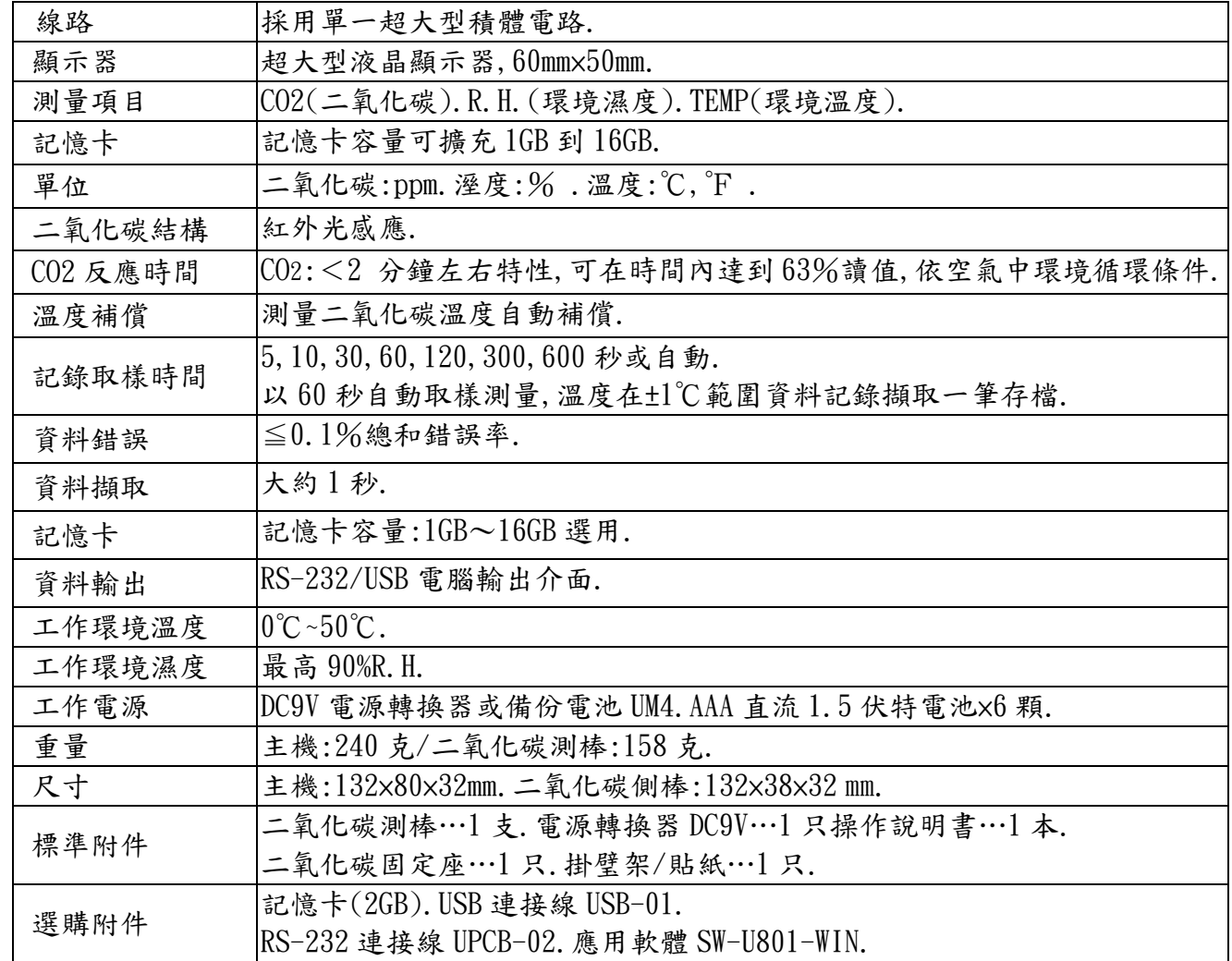

# 2. 電器規格:

### 二氧化碳

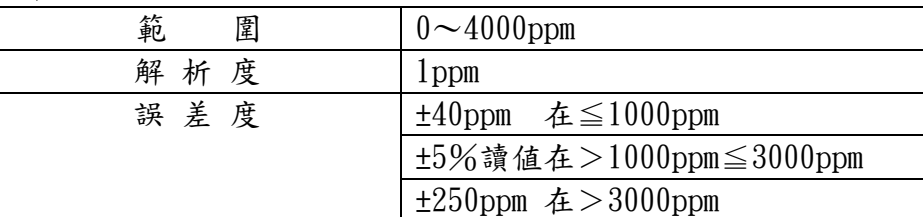

濕度

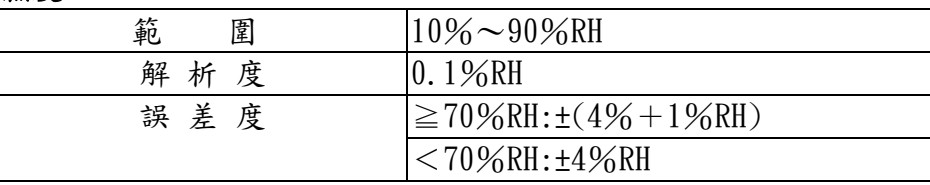

溫度

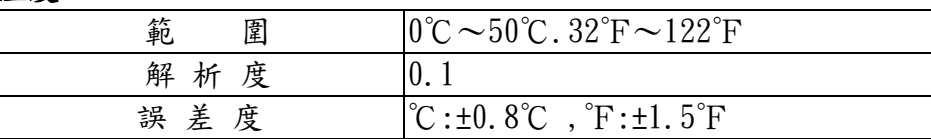

http://www.sunwe.com.tw

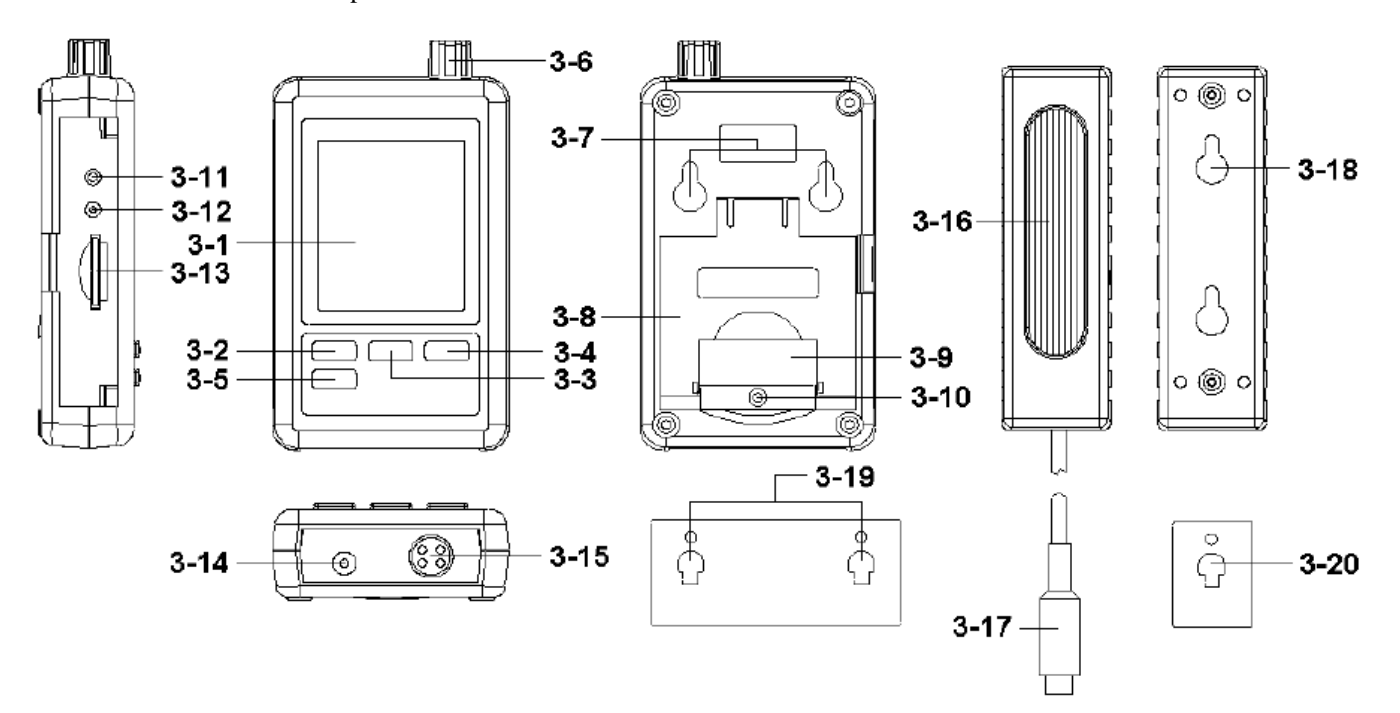

## 3. 面板說明:

- 3-1 顯示器
- 3-2 資料記錄按鍵 / 執行鍵
- 3-3 向上按鍵▲/ 時間鍵
- 3-4 向下按鍵▼
- 3-5 設定按鍵
- 3-6 溼度/溫度感應器
- 3-7 掛璧架孔
- 3-8 支架
- 3-9 電池蓋/電池室
- 3-10 電池蓋固定螺絲
- 3-11 重置按鍵
- 3-12 RS-232 輸出座
- 3-13 記憶卡座槽
- 3-14 直流 9V 電源座孔
- 3-15 二氧化碳測棒輸入座孔
- 3-16 二氧化碳測棒感應器
- 3-17 二氧化碳測棒連接頭
- 3-18 二氧化碳測棒掛璧架孔
- 3-19 主機掛璧支架
- 3-20 二氧化碳測棒掛璧支架

#### 4. 操作步驟:

1.將附送電源轉換器 DC9V 插上電源(110V)連接(圖 3-14)開啟電源使用.

2.電池裝妥會保持備份電源狀態,取下電池為無備份,請使用 4 號電池 6 顆.

3.溼顯示器(圖 3-1)會顯示溼度/溫度值.

## 5.資料記錄:

#### 5-1 按裝記憶卡

(1)記憶卡選擇 1G~16G 容量適用,裝出(圖 3-13)記憶卡座槽.

(2)格式化記憶卡參考後續設定鍵內容.

- (3)時間設定參考後續設定鍵內容.
- (4)顯示器訊息顯示如下:

 $CH-$ Card 表示記憶卡容量不足需要更新. no Card 表示無裝記憶卡.

- 5-2 記憶記錄
	- (1)開始記憶在按一次"LOGGER"(圖 3-2)超出 2秒就會進入資料記憶模式,依照所設定的取樣 時間開始計紀錄,取樣的同時"LOGGER"符號閃一下.

(2)欲取消記憶模式功能,再按(圖 3-2)超出 2 秒,即可取消.顯示器"LOGGER"符號消失.

5-3 核對時間訊息

開機後按(圖 3-3)確定設定年/月/日/時/分/秒,做為記錄時間.

#### 6.記憶卡儲存資料/電腦讀出資料

取出記憶卡(圖 3-13),連接讀卡機或電腦,由電腦文書處軟體(EXCEL)讀取資料轉曲線圖形.

#### 7.設定鍵

 使用前跳出記錄功能,按鍵(圖 3-5)設定鍵 2 秒先進入設定方式然後按下(圖 3-2)按鍵,項次選 擇顯示幕將顯示 9 組函数依順序如下:

- Sd F⋯⋯⋯⋯記憶卡格式化.
- datE⋯⋯⋯⋯設定時鐘時間(年/月/日/時/分/秒).
- SP-t⋯⋯⋯⋯設定取樣時間(時/分/秒).
- bEEP⋯⋯⋯⋯設定蜂鳴器聲音開/關.
- dEC ⋯⋯⋯⋯設定記憶卡小數點符號(美規 .)(歐規 ,).
- t-CF⋯⋯⋯⋯設定℃攝氏或℉華氏.
- Rs232 ⋯⋯⋯設定 RS-232 資料輸出開 ON 或關 OFF.
- HIgh ⋯⋯⋯設定二氧化碳高度(公尺單位)補償值.
- HIghf ⋯⋯⋯設定二氧化碳高度(英尺單位)補償值.
- 7-1 記憶卡格式化

按(圖 3-3) ▲向上或(圖 3-4)向下▼鍵顯示 YES 或 ON.

- 7-2 設定時鐘時間(年/月/日/時/分/秒)datE.
- (1)按(圖 3-3) ▲向上或(圖 3-4)向下▼鍵調整(年月日時分秒)時間確定按執行鍵(圖 3-2).
- (2)按(圖 3-5)確定設定年/月/日/時/分/秒,做為記錄時間.
- 7-3 取樣時間設定

http://www.sunwe.com.tw

 按(圖 3-3) ▲向上或(圖 3-4)向下▼鍵顯示 5/10/30/60/120/300/600/AUTO.按(圖 3-2). 7-4 設定蜂鳴器聲音開/關

按(圖 3-3) ▲向上或(圖 3-4)向下▼鍵顯示 YES 或 ON.確定按(圖 3-2).

7-5 設定記憶卡小數點符號

 按(圖 3-3) ▲向上或(圖 3-4)向下▼鍵顯示 UAS(美規)或 Euro(歐規).確定按(圖 3-2). 7-6 設定℃攝氏或℉華氏

按(圖 3-3) ▲向上或(圖 3-4)向下▼鍵顯示℃或℉.確定按(圖 3-2).

7-7 設定 RS-232 資料輸出開或關

按(圖 3-3) ▲向上或(圖 3-4)向下▼鍵顯示 ON 或 OFF.確定按(圖 3-2).

7-8 設定二氧化碳高度(公尺單位)補償值

按(圖 3-3) ▲向上或(圖 3-4)向下▼鍵調正讀値顯示.確定按(圖 3-2).

7-9 設定二氧化碳高度(英尺單位)補償值

按(圖 3-3) ▲向上或(圖 3-4)向下▼鍵調正讀値顯示.確定按(圖 3-2).

#### 8.電源轉換器

使用直流 9 伏特電源轉換器,連接(圖 3-14)座孔.

#### 9.電池更換.

 當顯示器左上角出現" "符號時,表示電池電力不足.請更換新電池.建議使用鹼性電池. 如長期不使用時,請將電池取出,以免造成主機損壞.

#### 10.重置設定

微晶片 CPU 系統停止或故障按(圖 3-11)重新開機.